# Physikalisches Praktikum für Fortgeschrittene

Heinrich-Buff-Ring 16, Raum 308

Umweltradioaktivität

Letzte Änderung: 29. April 2024

Die Bewohner der Erde sind permanent radioaktiver Strahlung ausgesetzt. Diese stammt aus unterschiedlichen Quellen — künstlichen wie natürlichen. Dieser Versuch soll Ihnen eine Vorstellung über das Ausmaß dieser Umweltradioaktivität geben. Im Speziellen werden Sie die natürliche Radioaktivität in einem Gebäude untersuchen sowie die Zerfälle radioaktiver Nuklide im Körper eines/r Praktikanten/in erfassen und spezifizieren. Letzteres wird am Ganzkörperzähler der Hessischen Landesmessstelle für Inkorporations überwachung durchgeführt.

# Inhaltsverzeichnis

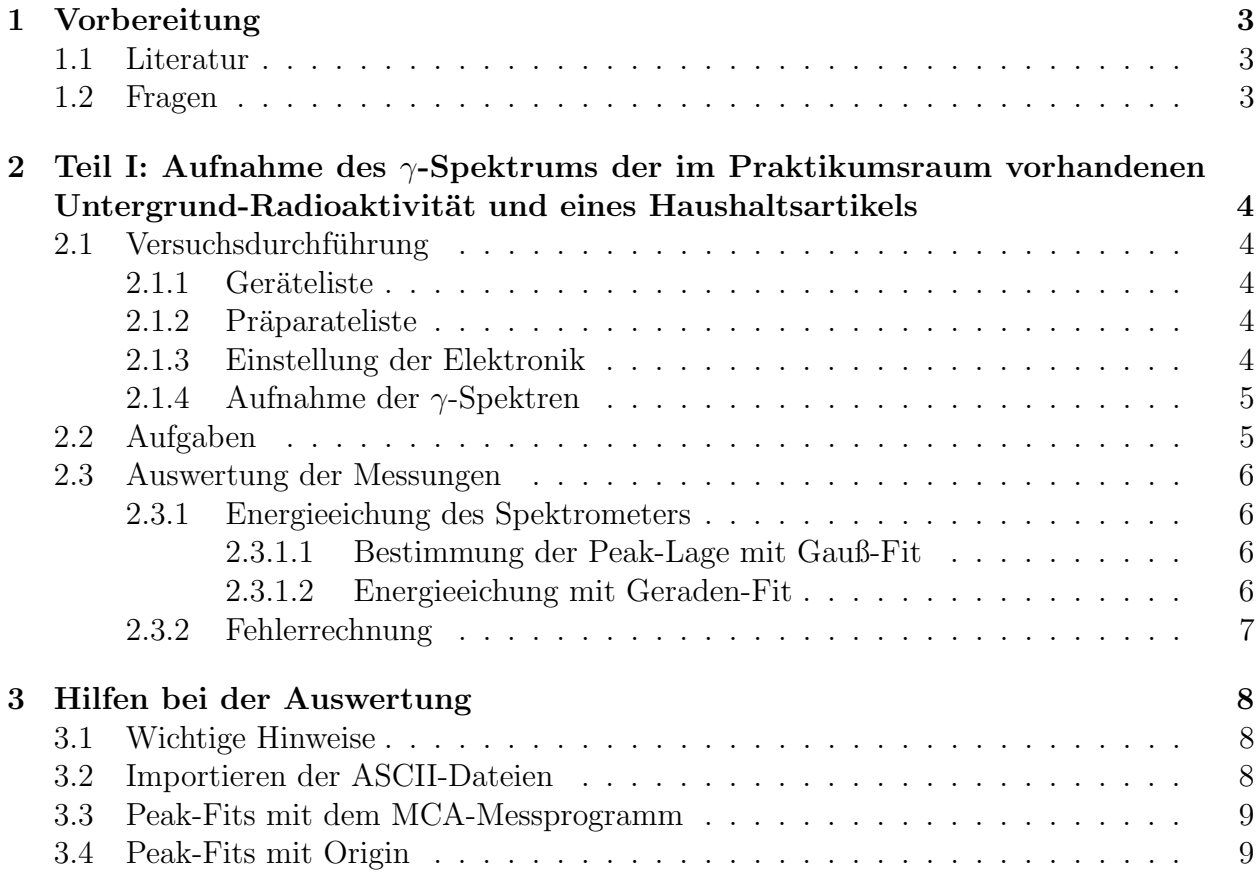

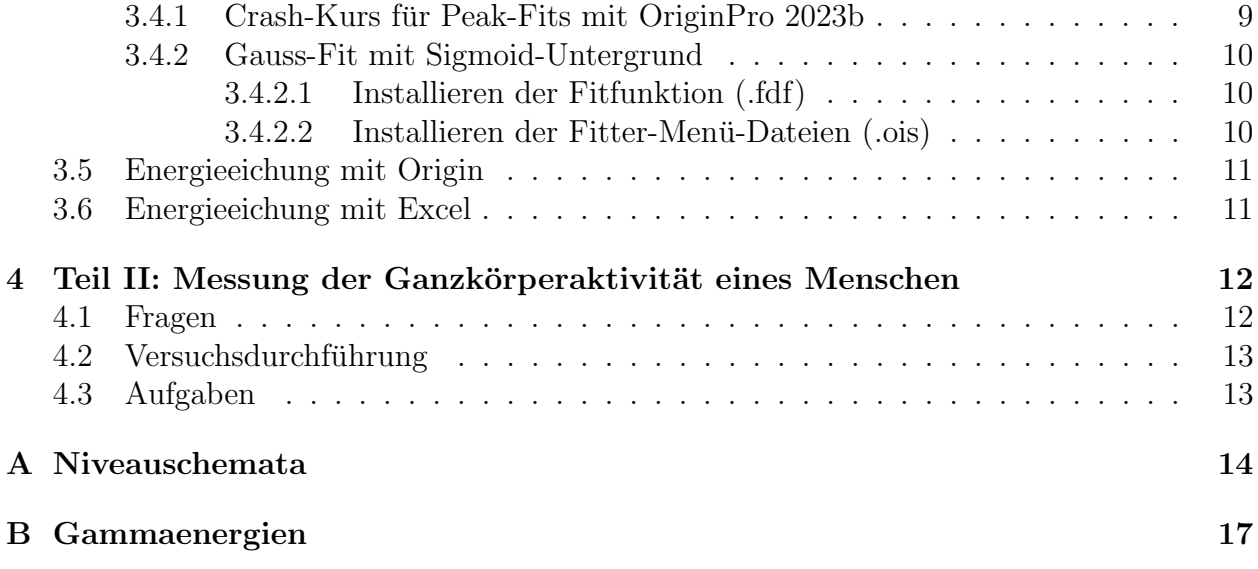

# <span id="page-2-0"></span>1 Vorbereitung

## <span id="page-2-1"></span>1.1 Literatur

- $\bullet\,$ Internetseite des Praktikums [https://www.uni-giessen.de/de/fbz/fb07/fachgebiete/physik/institute/ipi/](https://www.uni-giessen.de/de/fbz/fb07/fachgebiete/physik/institute/ipi/raumfahrtphysik/plasma-raumfahrtphysik/atom-und-molekuelphysik/prakti/umwelt) [raumfahrtphysik/plasma-raumfahrtphysik/atom-und-molekuelphysik/prakti/umwelt](https://www.uni-giessen.de/de/fbz/fb07/fachgebiete/physik/institute/ipi/raumfahrtphysik/plasma-raumfahrtphysik/atom-und-molekuelphysik/prakti/umwelt)
- $\bullet$ M. Volkmer, Radioaktivität und Strahlenschutz [https://www.kernenergie.de/kernenergie-wAssets/docs/service/013radioakti](https://www.kernenergie.de/kernenergie-wAssets/docs/service/013radioaktivitaet-u-strahlenschutz2012.pdf)vitaet-u [pdf](https://www.kernenergie.de/kernenergie-wAssets/docs/service/013radioaktivitaet-u-strahlenschutz2012.pdf)

M. Volkmer, Kernenergie Basiswissen [https://www.kernenergie.de/kernenergie-wAssets/docs/service/018basiswiss](https://www.kernenergie.de/kernenergie-wAssets/docs/service/018basiswissen.pdf)en. [pdf](https://www.kernenergie.de/kernenergie-wAssets/docs/service/018basiswissen.pdf)

- $\bullet$  H.-G. Vogt / H. Schultz, Grundzüge des praktischen Strahlenschutzes, Kap. 3, 4.1, 5, 6, 7
- P. Weish und E. Gruber, Radioaktivität und Umwelt, Kap. 3,4
- Unterrichtung durch die Bundesregierung Umweltradioaktivität und Strahlenbelastung im Jahr 2016 <http://doris.bfs.de/jspui/handle/urn:nbn:de:0221-2018112017005>
- G. Musiol, J. Ranft, R. Reif, D. Seeliger, Kern- und Elementarteilchenphysik
- C. M. Lederer, Table of Isotopes
- Handbook of Chemistry and Physics
- $\bullet$  Handbücher der verwendeten elektronischen Geräte.

## <span id="page-2-2"></span>1.2 Fragen

Berücksichtigen Sie bei Ihrer Vorbereitung folgende Aspekte:

- radioaktive Zerfallsarten
- Einheiten im Strahlenmesswesen
- Ursprünge der natürlichen Radioaktivität (Zerfallsreihen, kosmische Strahlung)
- Zivilisationsbedingte Strahlenbelastung (Röntgenuntersuchungen, ...)
- Abschirmung von Strahlung und ihre Reichweite in Materie
- Funktionsweise von Halbleiterdetektoren bzw. Szintillationsdetektoren

# <span id="page-3-0"></span>2 Teil I: Aufnahme des  $\gamma$ -Spektrums der im Praktikumsraum vorhandenen Untergrund-Radioaktivität und eines Haushaltsartikels

## <span id="page-3-1"></span>2.1 Versuchsdurchführung

Bei der verwendeten Elektronik handelt es sich um sogenannte Nuclear-Instrument-Module (NIM). Sie sind in weiten Teilen der Strahlenmesstechnik Standard.

### <span id="page-3-2"></span>2.1.1 Geräteliste

- $\bullet$ 1 hochreiner Ge-Detektor mit ladungsempfindlichem Vorverstärker
- 1 High Voltage Power Supply ISEG NHQ 103M
- $\bullet$  1 Spectroscopy Amplifier mit Vorverstärker Power Supply SILENA 7611
- 1 Analog Digital Converter SILENA 7411
- 1 PC zur Spektrenaufnahme
- 1 Oszilloskop

### <span id="page-3-3"></span>2.1.2 Präparateliste

Vorsicht beim Umgang mit radioaktiven Präparaten! Diese gehören weder in die Taschen von Kleidungsstücken, noch neben das Mittagessen. Nach Gebrauch sind die Hände zu waschen.

 $\bullet$   $\gamma$ -Strahler: <sup>22</sup>Na, <sup>60</sup>Co, <sup>133</sup>Ba, <sup>137</sup>Cs, <sup>207</sup>Bi, Kaliumchlorid, verschiedene Alltagsgegenstände.

### <span id="page-3-4"></span>2.1.3 Einstellung der Elektronik

Damit eine ausreichende Stabilität der Messungen gewährleistet ist, muss das Spektrometer bereits einige Zeit vorher (z.B. 1 Tag) in Betrieb genommen werden. Mit dem Ge-Detektor können wir so die beachtliche Genauigkeit von etwa 0.2keV bei einer Energie von 1MeV erreichen.

Zur passenden Verstärkungseinstellung nutzen wir die 1461 keV Linie von <sup>40</sup>K. Wir verwenden dazu 1kg KCl als Präparat. Natürliches Kalium enthält  $0.0117\%$ <sup>40</sup>K.

- $\bullet$  Die Hochspannung für den Ge-Detektor ist bereits auf  $+3000V$  eingestellt.
- Verbinden Sie den unipolaren Ausgang des Hauptverstärkers mit dem Signal-Eingang des ADC.
- Die Signalverstärkung ist am Hauptverstärker so einzustellen, dass die 1461keV Linie des <sup>40</sup>K etwa bei Kanal 3500 erscheint.
- $\bullet$  Als Puls-Shaping-Zeit des Hauptverstärkers ist  $6\mu s$  einzustellen.
- $\bullet$  Stellen Sie "Conversion Gain" und "Group" des ADC beide auf 4096 Kanäle.
- Kontrollieren Sie die Hauptverstärkersignale mit dem Oszilloskop.

### <span id="page-4-0"></span>2.1.4 Aufnahme der  $\gamma$ -Spektren

Bei unveränderter Verstärkereinstellung werden nacheinander die Impulshöhenspektren der 5 bekannten  $\gamma$ -Präparate mit Hilfe des PC-Systems und des Programmes MCA aufgenommen. Die Messzeiten sind, angepasst an die unterschiedlichen Aktivitäten der Eichpräparate, so zu wählen, dass die für die Eichung relevanten Photo-Peaks eine ausreichende Statistik erreichen. Merke: je länger die Messzeit, umso besser die Eichung.

Führen Sie eine Messung mit einem der radioaktiven Haushaltsgegenständen durch (ca. 20min).

Die Messung des Raumuntergrundes benötigt für eine ausreichende Statistik mindestens einen Tag. Diese Messung wurde je nach Verfugbarkeit des Spektometers entweder bereits ¨ vor Beginn des Praktikums durchgeführt oder sie wird an dessen Ende gestartet.

## <span id="page-4-1"></span>2.2 Aufgaben

- Fertigen Sie ein Blockschaltbild der verwendeten Elektronik an.
- Führen Sie mit allen eindeutig zu identifizierenden Photo-Peaks eine lineare Energieeichung  $E_{\gamma} = a + bK$  durch und tragen Sie diese nach Abzug der Eichgeraden grafisch auf.
- Rechnen Sie zur Kontrolle mit Hilfe der Eichung die Eich-Peaks zurück (mit Fehlerfortpflanzungsrechnung) und vergleichen Sie die gemessenen Energien mit den Literaturwerten.
- Plotten Sie die gemessenen Eichspektren als Funktion der  $\gamma$ -Energie.
- Bestimmen Sie die Energien der ca. 20 stärksten Photo-Peaks im Untergrundspektrum und identifizieren Sie mit deren Hilfe die zugehörigen Radionuklide (s. Anhang  $B$ ). Legen Sie eine Tabelle an:

Messwert +- Fehler; Literaturwert; Nuklid

- Vergleichen Sie das Spektrum des Haushaltsartikels mit dem Untergrundspektrum und bestimmen Sie die Energien der Photo-Peaks, die sich deutlich vom Untergrund abheben. Identifizieren Sie wie zuvor die Radionuklide und halten Sie die Ergebnisse in einer Tabelle fest. Bestimmen Sie die Zerfallsreihe, aus der die Radionuklide stammen.
- Beantworten Sie die folgenden Fragen:
	- Wie hoch ist die Strahlenbelastung pro Stunde eines Menschen
		- \* in einem Langstreckenflugzeug (10000 m Höhe),
		- \* in den Alpen (3000 m),
		- $\ast\,$ an der Atlantikküste
	- Geben Sie die Reichweite von β-Strahlung der Energie 0,4 MeV sowie die Achtelwert-Schichtdicke von γ-Strahlung der Energie 1,5 MeV für die folgenden Materialien an:
		- \* Luft
		- \* Wasser
- \* Normalbeton
- \* Eisen
- \* Blei
- Welche effektive Dosis erhält eine Person, die 5 Wochen lang täglich 0,5 l Milch trinkt, die eine Aktivitätskonzentration von 150 Bq l<sup>−1 137</sup>Cs aufweist? Verwenden Sie zur Lösung die Formeln (10.6) und (10.8) aus dem Buch von H.-G. Vogt und H. Schultz (4. Auflage). [In den früheren Auflagen sind dies die Gleichungsnummern (10.5) und (10.7)]

### <span id="page-5-0"></span>2.3 Auswertung der Messungen

### <span id="page-5-1"></span>2.3.1 Energieeichung des Spektrometers

### <span id="page-5-2"></span>2.3.1.1 Bestimmung der Peak-Lage mit Gauß-Fit .

Die Peaks können zur Bestimmung ihrer Lage recht gut mit einer Gauß-Verteilung gefittet werden. Dabei stellt sich jedoch die Frage, mit welcher Wichtung der Fit durchzufuhren ¨ ist. Zunächst scheint eine statistische Wichtung  $(W = 1/Kanalinhalt)$  angemessen, da die Kanalinhalte Poisson-verteilt sind. Dies hat allerdings zur Folge, dass der Untergrund, der unter Umständen alle möglichen Anteile (z.B. Compton-Kanten) von benachbarten Peaks enthält, erheblich stärker gewichtet wird als der Peak selber. Wir bevorzugen daher einen ungewichteten Fit zur Bestimmung der Peak-Lage.

#### Oft verwechselt:

Die Breite des Gauß-Peaks ist nicht die Standardabweichung der Peak-Lage!

### Hinweis für Origin-Benutzer:

Der von Origin angebotene Gauß-Fit kennt nur einen konstanten Untergrund. Dies entspricht nur unzureichend der tatsächlichen Spektrenform. Wir bieten deshalb auf der Praktikums-Internetseite (s. Abschnitt [1.1\)](#page-2-1) unter den Namen Gauss Peak 1 Bg, und Gauss Peak 2 Bg Origin-fdf-Dateien (Fit-Description-Files) fur einen einfachen bzw. doppelten Gauß-Peak ¨ mit Sigmoid- (Schwanenhals) Untergrund an. Diese Dateien können Sie nach Origin importieren (s. Abschnitt ??).

### <span id="page-5-3"></span>2.3.1.2 Energieeichung mit Geraden-Fit .

Zur Energieeichung verwenden Sie die zuvor ermittelten Kanallagen der Peaks und die aus den Zerfallsschemata zu entnehmenden zugehörigen Energien für einen linearen Fit. Für die Literaturwerte der Energien können wir die Fehler vernachlässigen. Die Peak-Lagen sind mit Fehlern behaftet, die uns der Gauß-Fit geliefert hat. Da die Fehler der Peak-Lagen sehr unterschiedlichen sein können, je nach dem wie gut die Peaks zu fitten sind, sollten wir für die Energieeichung einen gewichteten Fit verwenden. Um die Fehler berücksichtigen zu können, wählen wir die Peak-Lage  $K$  als abhängige Variable und die Energie als unabhängige.

<span id="page-5-4"></span>
$$
K = a + b \, E \tag{1}
$$

Stellen Sie die Eichpunkte nach Abzug der Eichgeraden mit Fehlerbalken grafisch dar (vgl. Abb. [1\)](#page-6-1). Falls es "Ausreißer" gibt suchen Sie nach der Ursache (z.B. Tippfehler).

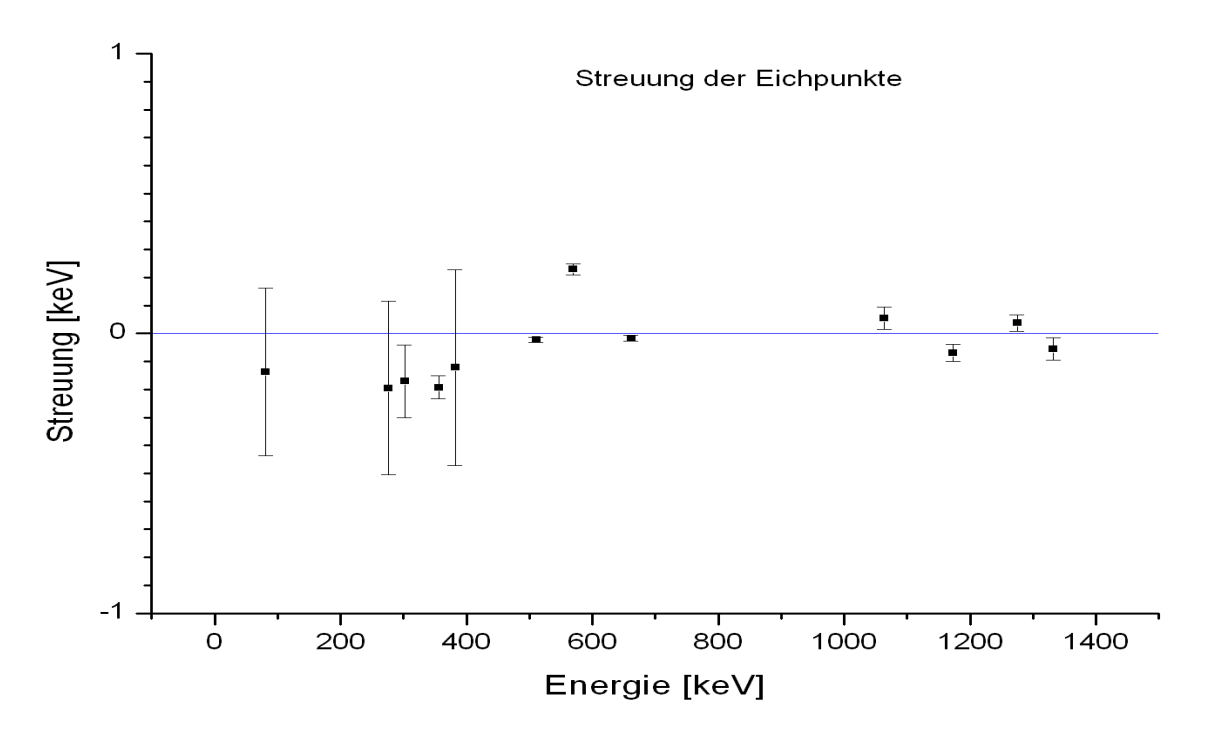

<span id="page-6-1"></span>Abbildung 1: Residuen der linearen Energieeichung

ttechnen sie zur Rontrone die Messwerte mit Trine der Eichung zurück (mit Feinerrechnung)<br>und vergleichen Sie diese in einer Tabelle (Kanal ± ∆Kanal; Energie ± ∆Energie; Literaturwert) mit den Literaturwerten. Rechnen Sie zur Kontrolle die Messwerte mit Hilfe der Eichung zurück (mit Fehlerrechnung)

#### Fitherandezen Fit hingerade. Beim gewichteten Fit hinger gewichtet die Fehler der Geschichteten sich die Fehler der der Geschichteten sich die Fehler der Geschichteten sich die Fehler der Geschichte der Geschichte der Gesc Hinweise:

- 3 Korrektur hat keine Auswirkung auf die Fehler.  $\bullet$  Beim ungewichteten Fit ergeben sich die Fehler der Geradenparameter mittels der reauzierten Fenierquaaratsumme (rea.  $\chi$ -) aus der Streuung der Messwerte um die Fit-<br>Gerade. Beim gewichteten Fit hingegen ergeben sich die Fehler der Geradenparameter durch Fehlerfortpflanzung aus den Fehlern der Messwerte. Da die Peak-Fits mit Gauß-<br>Kurzen gewöhnlich Fehler liefern, die deutlich zu klein sind ist es eine gute Idee rtat von gewonnnen Feiner netern, die deutsten Europa inseln, die einem gewonnte geweren. reduzierten Fehlerquadratsumme (red.  $\chi^2$ ) aus der Streuung der Messwerte um die Fit-Kurven gewöhnlich Fehler liefern, die deutlich zu klein sind, ist es eine gute Idee, Fehlerquadratsumme zu multiplizieren. Wenn bei einem gewichteten Fit statistisch alles in Ordnung ist, so ist die reduzierte Fehlerquadratsumme ohnehin 1, und unsere
	- Da wir mit unserem Gamma-Spektrometer Energien von 1 MeV mit einer Genauigkeit von ca. 0.2 keV messen können, ist unbedingt darauf zu achten, dass bei den Rechnungen ausreichend Dezimalstellen berücksichtigt werden!

#### <span id="page-6-0"></span>2.3.2 Fehlerrechnung

Eine brauchbare Identifizierung der Radionuklide ist nur möglich mit einer ordentlichen Fehlerrechnung. In die Fehlerrechnung für die Energie gehen sowohl die Fehler  $\Delta a$  und  $\Delta b$ der Energieeichung (Gl. [1\)](#page-5-4) als auch der Fehler  $\Delta K$  der Peak-Lage ein. Wir setzen voraus, dass die einzelnen Beiträge statistisch unkorreliert sind, d.h. dass die Kovarianzen null sind, und addieren die Beiträge quadratisch. Für  $a$  und  $b$  würde dies nur zutreffen wenn wir den Energienullpunkt vor dem Geraden-Fit in den Schwerpunkt der Messwerte gelegt hätten (siehe "Anleitung zur Fehlerrechnung", Abschnitt [1.1\)](#page-2-1). Die Fehlerfortpflanzung rechnet sich<br>dass falsen falsen dann folgendermaßen:

$$
K = a + bE \tag{2}
$$

$$
E = (K - a)/b \tag{3}
$$

$$
\Delta E = \sqrt{\left(\frac{\partial E}{\partial a}\Delta a\right)^2 + \left(\frac{\partial E}{\partial b}\Delta b\right)^2 + \left(\frac{\partial E}{\partial K}\Delta K\right)^2}
$$

$$
= \sqrt{\left(\frac{1}{b}\Delta a\right)^2 + \left(\frac{E}{b}\Delta b\right)^2 + \left(\frac{1}{b}\Delta K\right)^2}
$$
(4)

Die Fehler, die wir erhalten, sind Standardabweichungen  $\sigma$ , d.h. die Wahrscheinlichkeit, dass unsere Messwerte innerhalb der Fehlergrenzen liegen sind für

> $1\sigma$ : 68%  $2\sigma$ : 95%  $3σ: 99%$

## <span id="page-7-0"></span>3 Hilfen bei der Auswertung

### <span id="page-7-1"></span>3.1 Wichtige Hinweise

- Die Messungen werden mit hoher Genauigkeit durchgeführt (+-0.1keV bei 1MeV). Deshalb ist es notwendig die nachfolgenden Rechnungen mit ausreichend vielen Dezimalstellen durchzuführen um ein brauchbares Ergebnis zu erhalten. Verwenden Sie, wenn immer möglich, mindestens 6 Dezimalstellen!
- Der Residuen-Plot dient dazu, Fehler in der Kanal/Energie-Tabelle der Energieeichung aufzuspuren. Die Eichpunkte sollten im Wesentlichen innerhalb eines +-0.3keV-Bandes ¨ liegen. Falls Sie Ausreißer haben, suchen Sie nach Tippfehlern, Zahlendrehern usw...
- Wie Sie dem Zerfallsschema des Ba133 entnehmen können, hat die 81keV-Linie einen schwachen Nachbarn mit 79keV, der im Spektrum nur zu ahnen ist, jedoch bei einem einfachen Gauß-Fit die Lage der 81keV-Linie merklich beeinflusst. Daher müssen Sie hier einen Doppel-Gauß-Fit anwenden um ein brauchbares Ergebnis zu erhalten.
- Wir begnügen uns mit einer linearen Energieeichung in der Annahme, dass unsere NIM-Elektronik dies leistet. Bei der hohen Genauigkeit, mit der wir messen, zeigt sich jedoch bereits ein mehr oder weniger deutlicher quadratischer Anteil. Versuchen Sie es mal mit einer quadratischen Eichung...

### <span id="page-7-2"></span>3.2 Importieren der ASCII-Dateien

Die ASCII-Dateien mit Ihren Messdaten haben als Dezimaltrennzeichen einen Punkt und kein Komma. Wenn Ihr Origin oder Excel ein Komma erwartet, müssen Sie folgende Einstellungen vornehmen sonst werden Ihre Spektren recht merkwürdig aussehen.

- Origin auf Dezimalpunkt umstellen und Daten importieren: In der leeren Tabelle A(x) markieren Daten  $\rightarrow$  Aus Datei importieren  $\rightarrow$ Import Assistent  $\rightarrow$  Datentyp: ASCII  $\rightarrow$  Datenquelle: suchen  $\rightarrow$ weiter  $\rightarrow$  ...  $\rightarrow$  weiter  $\rightarrow$ Numerisches Trennzeichen: 1,000.00  $\rightarrow$  fertig
- Excel auf Dezimalpunkt umstellen: Datei  $\rightarrow$  Optionen  $\rightarrow$  Erweitert  $\rightarrow$ Trennz. vom..., Häkchen weg  $\rightarrow$  beide Trennzeichen ändern  $\rightarrow$  OK

```
 Excel Daten importieren:
    Daten \rightarrow Aus Text \rightarrow Ba-133.dat \rightarrow importieren \rightarrowweiter \rightarrow Leerzeichen markieren, weiter \rightarrow fertig stellen
```
Vergessen Sie am Ende nicht die Änderungen wieder rückgängig zu machen!

### <span id="page-8-0"></span>3.3 Peak-Fits mit dem MCA-Messprogramm

Das MCA-Programm bietet Ihnen im Anschluss an Ihre Messungen eine recht elegante Möglichkeit zur Ermittelung der Peak-Positionen durch einen Gauß-Fit mit Untergrund. Wenn Sie dies nutzen möchten, erhalten Sie eine Einführung vor Ort.

### <span id="page-8-1"></span>3.4 Peak-Fits mit Origin

Origin bietet ebenfalls die Möglichkeit für einen Gauß-Fit von Peaks in Ihren Spektren wozu aber einige Erfahrung im Umgang mit Origin notwendig ist. Der folgende Schnellkurs im Peak-Fitten mit Origin kann Ihnen vielleicht dabei helfen.

#### <span id="page-8-2"></span>3.4.1 Crash-Kurs für Peak-Fits mit OriginPro 2023b

```
Erstellen Sie eine Punkt-Grafik für Ba133.
Bilden Sie einen Ausschnitt mit der Lupe+ von der 81keV Linie.
Setzen Sie einen Datenbereich mit dem Doppelpfeil-Symbol:
    positionieren Sie die Marker mit der Maus,
    schließen Sie dabei Untergrund mit ein,
    bestätigen Sie mit einem Doppelklick.
Analyse \rightarrow Anpassen \rightarrow nicht linearer Fit \rightarrow Dialog öffnen \rightarrowEinstellungen \rightarrow Funktionsauswahl \rightarrowKategorie: Peak Functions
         Funktion: Gauss
    Einstellungen \rightarrow Datenauswahl \rightarrowGewichtungen: keine Gewichtung
    Fit bis konvergiert (Symbolleiste unten, rechts)
```
Sie können jetzt erkennen, dass am linken Fuß des Peaks noch ein weiterer Peak verborgen ist: die 79keV-Linie des Ba133. Dies hat natürlich auch eine merkliche Auswirkung auf die Lage des Gauß-Fits. Durch einen Doppel-Peak-Fit können wir dies verhindern:

```
Einstellungen \rightarrow Erweitert \rightarrowKopien →
         Anzahl der Kopien: 1
         Einstellungen der Peaksuche →
               Origin bietet mehrere Möglichkeiten, um Peaks zu finden.
               Die Vorbelegung ist für gut ausgeprägte Peaks gedacht.
               Für unseren versteckten Peak verwenden wir folgende
               Einstellung:
             Suchmethode Peak: Residuum nach erster Ableitung
             Peakrichtung: positiv
         individuelle Kurve: ja
         kumulative Kurve: ja
    Eigenschaften \rightarrow Zusammenfassung des Fits \rightarrow Chi Quadr. red.: ja
```
Jetzt legen wir noch fest, dass beide Peaks, da sie benachbart sind, naturlich die gleiche ¨ Breite haben sollen:

Parameter  $\rightarrow$  x width: Teilen

Fit bis konvergiert (Symbolleiste unten, rechts)

Wenn damit die kumulative Kurve gut zu den Messpunkten passt, haben Sie es geschafft und können den Fit abschließen. Wenn der Untergrund nicht richtig getroffen wird, liegt es daran, dass Origin seinen Gauß-Fit bedauerlicherweise nur mit konstantem Untergrund anbietet:

Fertig (Symbolleiste unten, rechts)

Bevor Sie einen neuen Fit beginnen, müssen Sie den aktuellen löschen, über das Fit-Symbol links oben in der Grafik. Über das gleiche Symbol können Sie aber auch Ihren Fit nochmals bearbeiten.

Damit Sie dieses Konfigurieren des Fitters nicht immer wiederholen müssen, können Sie alle Menüeinstellungen über 'Dialogdesign' (ganz oben rechtes Dreieck) unter einem Name aufheben und für den nächsten Fit an der gleichen Stelle wieder finden.

#### <span id="page-9-0"></span>3.4.2 Gauss-Fit mit Sigmoid-Untergrund

Ergänzend zu dem Origin-Gauß-Fit mit konstantem Untergrund stellen wir Ihnen einen Gauß-Fit zur Verfugung, in dem der Untergrundzuwachs unter dem Peak durch eine Sigmoid- ¨ Kurve angenähert ist. Auf der Internetseite des Praktikums stehen die Dateien ORIGIN-fdf (Fit Description File) und Origin-ois (Fitter Menu Design File) für Ihre Auswertungen bereit. Sie sind für Origin 2020b und 2023b getestet.

#### <span id="page-9-1"></span>3.4.2.1 Installieren der Fitfunktion (.fdf) .

Installieren Sie die Fit-Funktion auf Ihrem Origin: Fitfunktionen verwalten  $\rightarrow$ Neue Kategorie: (z.B. Praktikum) Hinzufügen: (GaussPeak\_SigmoidBg\_o2023b)

#### <span id="page-9-2"></span>3.4.2.2 Installieren der Fitter-Menü-Dateien (.ois)

Kopieren Sie die Fitter Menü Dateien

0-FitNL-Gauss1Peak SigmoidBg.ois (Einfach-Gauß)

```
0-FitNL-Gauss2Peaks SigmoidBg.ois (Doppel-Gauß)
nach
      Hilfe \rightarrow Ordner öffnen \rightarrow Anwender Ordner \rightarrowThemes \rightarrow AnalysisAndReportTable
```
Zum Beginn eines Fits genügt es die passende Fitter-Menüeinstellung über 'Dialogdesign' (ganz oben, rechtes Dreieck) zu aktivieren.

Im Fitter-Menü müssen folgende Parameter noch angepasst werden: Wichtung:

```
Einstellungen \rightarrow Datenauswahl \rightarrow Gewichtungen \rightarrow'statistisch' oder 'keine' Gewichtung
Peak-Suchmethode:
     Einstellungen → Erweitert → Kopien → Einstellungen der Peaksuche →
          'Lokales Maximum' für sichtbare Peaks
```
'Residuum nach erster Ableitung' für verborgene Peaks

Die Konstante TEST in der Fitfunktion erlaubt für Testzwecke die grafische Ausgabe des Untergrundes:

TEST = 0: Ausgabe von Gauß plus Sigmoid plus konstantem Untergrund (Default). TEST > 0: Ausgabe von TEST \* (Sigmoid plus konstantem Untergrund).

### <span id="page-10-0"></span>3.5 Energieeichung mit Origin

Tragen Sie in die Spalten der Origin-Tabelle in folgender Reihenfolge ein: Kanalnummer (X), Kanalinkalt (Y) und dessen Fehler ( $\Delta$ Y). ∆Y muss als Y-Fehler mittels 'Setzen Als' gekennzeichnet werden. Erstellen Sie mit diesen Daten eine Punkt-Grafik. Starten Sie den Fitter:

Analyse  $\rightarrow$  Anpassen  $\rightarrow$  Linearer Fit  $\rightarrow$  Dialog öffnen Die vorbelegten Dialogparameter sind bereits passend, so dass Sie mit OK den Fit starten können. Das Ergebnis wird in die Grafik ausgegeben.

### <span id="page-10-1"></span>3.6 Energieeichung mit Excel

Excel bietet mit der Trend-Funktion die Möglichkeit für einen Least-Square-Fit der Eichpunkte:

```
Erstellen Sie eine Energie/Kanal-Grafik der Eichwerte
Aktivieren Sie die Grafik
Aktivieren Sie rechts oben an der Grafik das '+'
Wählen Sie 'Trendlinie' \rightarrow 'weitere Optionen'
             → 'linear' und 'Formel .. anzeigen'
```
Excel schreibt die Ergebnisformel in die Grafik, allerdings mit zu wenig Dezimalstellen für unsere weitere Auswertung.

Trend-Parameter auf 6 Dezimale einstellen:

rechte Maustaste auf Trend-Formel  $\rightarrow$  Trendlinienbeschriftung formatieren  $\rightarrow$  Rubrik: Zahl  $\rightarrow$  Dezimalstellen: 6

Leider gibt Excel die Fehler der Fit-Parameter, die für die weitere Auswertung benötigt werden, nicht mit aus. Diese kann man sich jedoch mit Hilfe der RGP-Funktion besorgen, die die Fit-Parameter mit Fehlern in eine Matrix ausgibt:

```
Markieren Sie ein 2 * 2 Feld
Eingabe: = RGP(Feld-y; Feld-x; WAHR; WAHR)
Abschließen mit STRG+UMSCHALT+ENTER (Matrix-Funktion!)
```
Da unsere Messwerte durchaus unterschiedliche Fehler aufweisen, ist die 'Trendlinie' von Excel nur zweite Wahl, denn wir sollten eigentlich einen gewichteten Fit fur die Eichgerade ¨ durchführen. In der 'Anleitung zur Fehlerrechnung' (s.h. Internetseite des Versuchs) ist beschrieben wie man dies mit Excel rechnen kann. Eine 'Excel-Datei zur Energieeichung' kann dabei als Starthilfe dienen.

# <span id="page-11-0"></span>4 Teil II: Messung der Ganzkörperaktivität eines Menschen

Jedes Lebewesen, ob Pflanze, Tier oder Mensch enthält im Gewebe radioaktive Nuklide. Im Ganzkörperzähler kann die aus dem Gewebe emittierte  $\gamma$ -Strahlung erfasst werden.

Es handelt sich im wesentlichen um einen Demonstrationsversuch, bei dem gezeigt wird, wie die Inkorporationsüberwachung von Personen durchgeführt wird, bei denen eine Inkorporation radioaktiver Nuklide nicht auszuschließen ist. Gleichzeitig zeigt die Messung die Konzentration der im Körper befindlichen natürlichen  $\gamma$ -Strahlung emittierenden Isotope.

Für diesen Teil des Versuches Umweltradioaktivität findet man gute Informationen in den Kapiteln 7, 8 und 9 der in der Literaturzusammenstellung aufgeführten Broschüre von M. Volkmer, Radioaktivität und Strahlenschutz.

### <span id="page-11-1"></span>4.1 Fragen

- $\bullet\,$  Wie hoch ist die Aktivität eines "Normmenschen"?
- Welches sind die wesentlichen natürlichen radioaktiven Isotope im Körper eines Menschen?
- Wie funktioniert die Radio-Carbon-Messung zur Altersbestimmung?
- $\bullet\,$ Können wir den radioaktiven Kohlenstoff mit dem Ganzkörperzähler nachweisen?
- Welches radioaktive Isotop wird als Folge der Kernwaffenversuche und dem Reaktorunfall in Tschernobyl auch heute noch inkorporiert? War bei Ihnen ein Nachweis positiv?

## <span id="page-12-0"></span>4.2 Versuchsdurchführung

Der Ganzkörperzähler ist bereits vor Versuchsbeginn kalibriert worden und der Untergrund wurde ausgemessen. Die Messung wird vom Betreuer durchgeführt. Sie dauert 20 Minuten und kann bei ausreichender Zeit und Interesse für jeden Praktikumsteilnehmer durchgeführt werden.

## <span id="page-12-1"></span>4.3 Aufgaben

- $\bullet\,$  Bestimmen Sie die spezifische  $^{40}\mathrm{K}\text{-}\mathrm{A}\mathrm{ktiv}$ tiët der Probanten.
- Bestimmen Sie die Kalium-Gesamtmasse der Probanten.
- Vergleichen Sie die Kalium-Gesamtmasse mit dem Normwert. Da Kalium im Wesentlichen in den Muskeln eingelagert ist, verrät dieser Vergleich einiges über die sportliche Fitness des Probanten.

Der Normwert für Männer rechnet sich nach der Formel:  $M_K[g] = (2.38658 - 0.00893 * [Alter in Jahren]) * [Problemen]$ Der Normwert für Frauen rechnet sich nach der Formel:

 $M_K[g] = (1.9383 - 0.00675 * [Alter in Jahren]) * [Problem the image]$ 

■ Überlegen Sie sich, welche Parameter zu berücksichtigen sind, um aus der Messung der Z¨ahlraten der vier NaJ(Tl)-Detektoren die Dosis zu ermitteln, die durch die im menschlichen Körper inkorporierten Nuklide verursacht wird.

# <span id="page-13-0"></span>A Niveauschemata

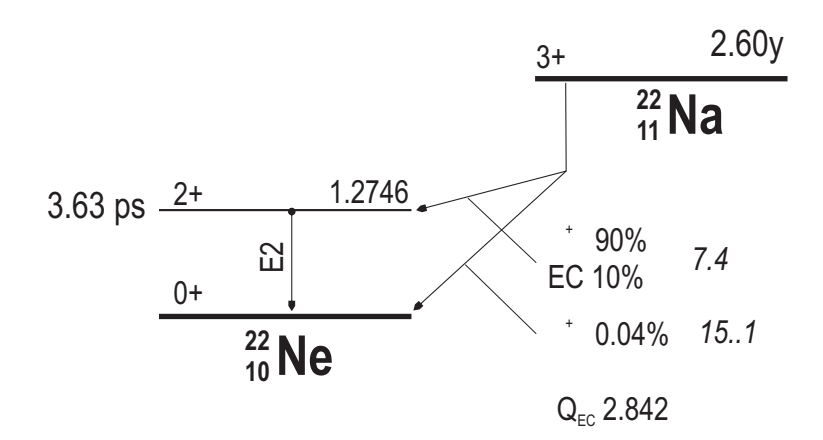

Abbildung 2: Niveauschema zum  $2^2$ Na–Präparat.

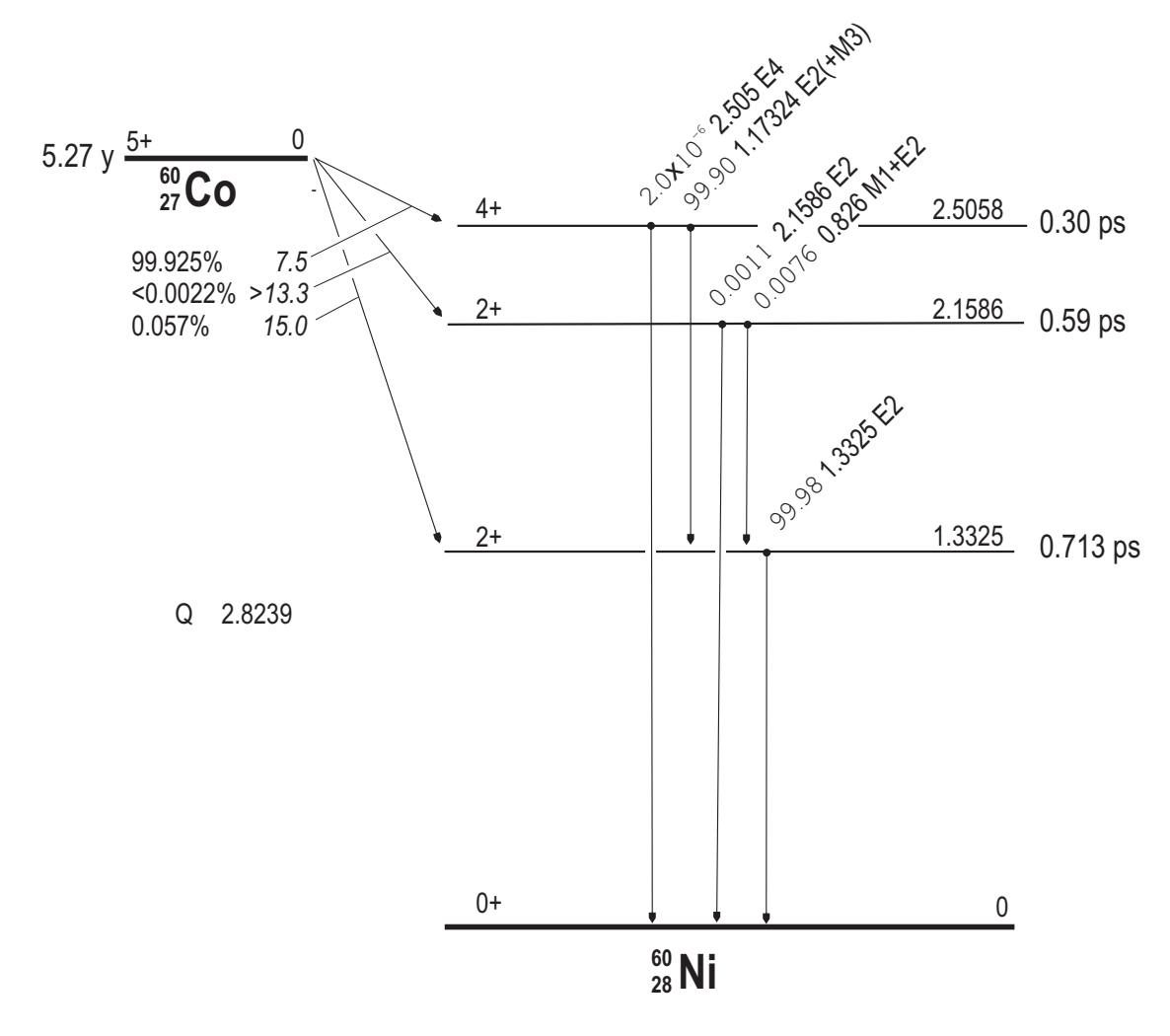

Abbildung 3: Niveauschema zum  ${}^{60}Co$ -Präparat.

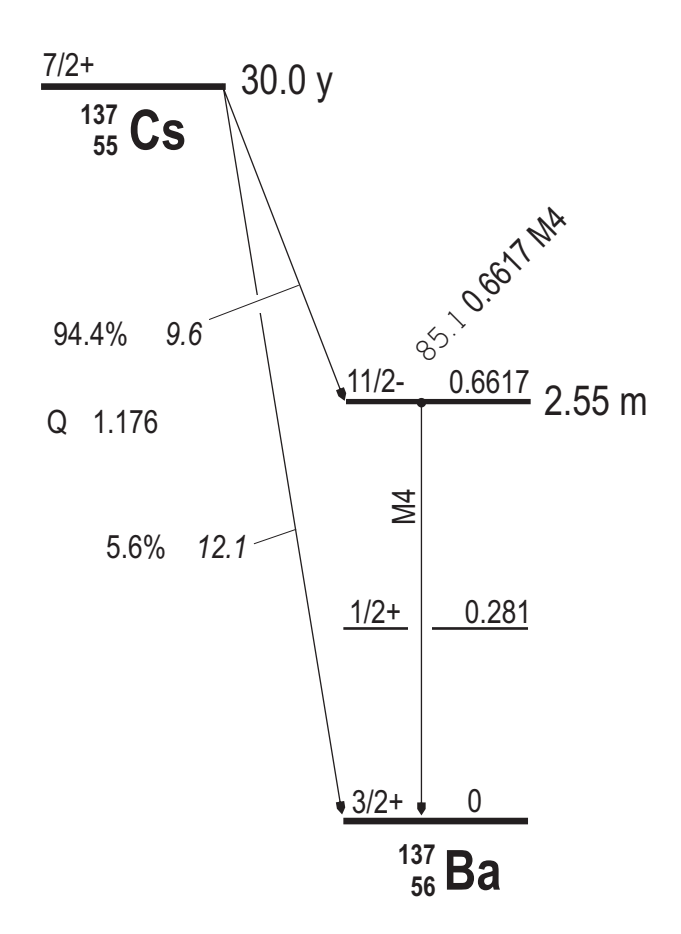

Abbildung 4: Niveauschema zum  $137Cs$ -Präparat.

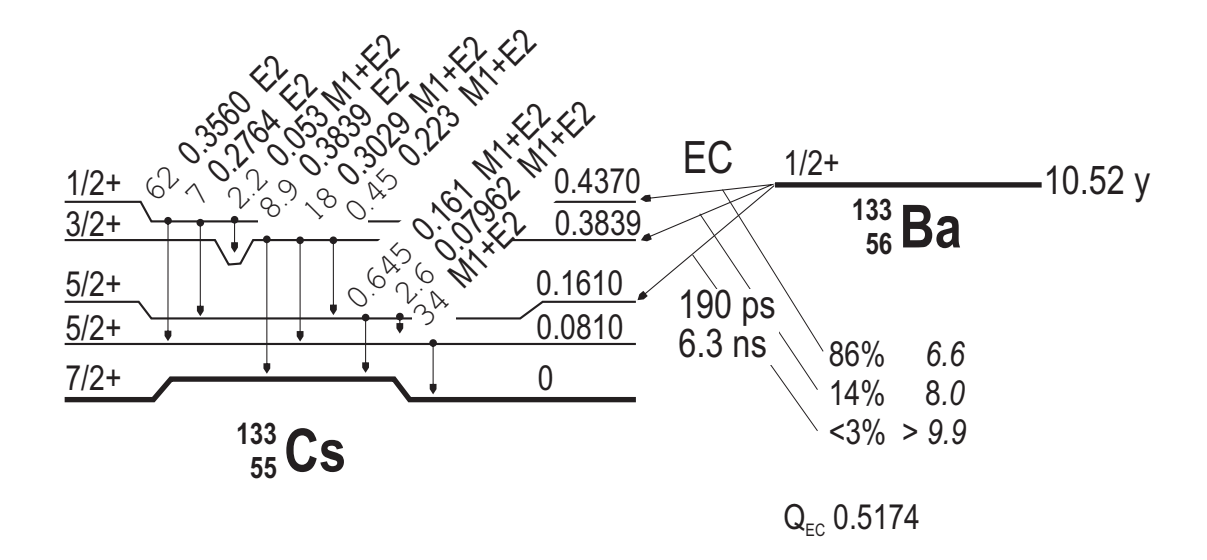

Abbildung 5: Niveauschema zum <sup>133</sup>Ba-Präparat.

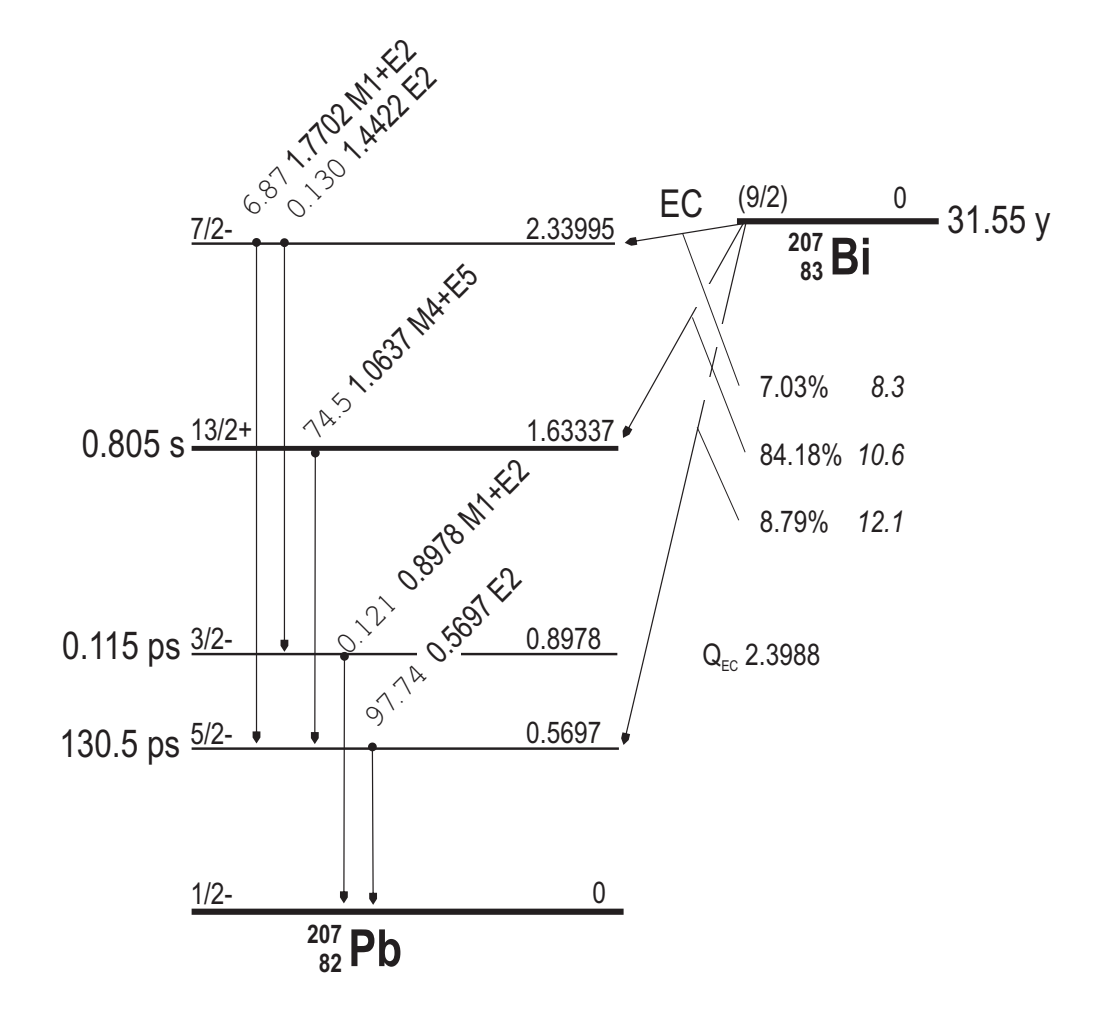

Abbildung 6: Niveauschema zum $^{207}{\rm Bi}\mbox{-}\mathrm{Pr}$ äparat.

# <span id="page-16-0"></span>B Gammaenergien

| $E_{\gamma}$ (keV) | Isotop                |
|--------------------|-----------------------|
| 74.815             | 212,214Pb             |
| 74.969             | $^{208}$ Tl           |
| 77.108             | $^{212,214}Pb$        |
| 83.780             | ${}^{226}\text{Ra}$   |
| 84.371             | ${}^{228}\mathrm{Th}$ |
| 87.300             | $^{212}Pb$            |
| 186.210            | ${}^{226}Ra$          |
| 209.280            | ${}^{228}\text{Ac}$   |
| 238.630            | $^{212}Pb$            |
| 240.980            | $^{224}Ra$            |
| 241.980            | $^{214}Pb$            |
| 270.230            | $^{228}\mathrm{Ac}$   |
| 277.350            | $^{208}$ Tl           |
| 295.210            | $^{214}Pb$            |
| 300.090            | $^{212}Pb$            |
| 327.640            | $^{228}\text{Ac}$     |
| 327.960            | $^{212}Bi$            |
| 338.320            | ${}^{228}\text{Ac}$   |
| 351.920            | $^{214}Pb$            |
| 463.000            | ${}^{228}\text{Ac}$   |
| 510.840            | $^{208}$ Tl           |
| 583.140            | $208$ <sup>T</sup> l  |
| 609.310            | $^{214}Bi$            |
| 727.170            | $^{212}Bi$            |
| 768.360            | $^{214}Bi$            |
| 785.460            | $^{212}Bi$            |
| 794.700            | $^{228}\text{Ac}$     |
| 835.500            | $^{228}\mathrm{Ac}$   |
| 860.370            | $208$ <sup>T</sup> l  |
| 911.070            | $^{228}\mathrm{Ac}$   |
| 934.060            | $^{214}Bi$            |
| 964.600            | $^{228}\mathrm{Ac}$   |
| 969.110            | $^{228}\mathrm{Ac}$   |
| 1120.300           | $^{214}Bi$            |
| 1238.100           | $^{214}Bi$            |
| 1377.700           | $^{214}Bi$            |
| 1460.800           | $^{40}$ K             |

Tabelle 1:  $\gamma$ -Energien einiger Isotope aus den natürlichen Zerfallsreihen.